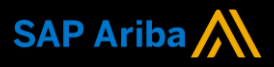

**1** 

**2** 

**Ariba® Network Supplier Guide Add-On**

**Your companion guide for transacting with CEPSA** 

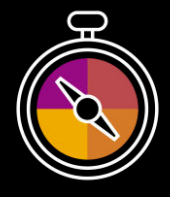

**Welcome!**

Congratulations on joining Ariba®Network as a supplier. You're now part of a global network of 4 million companies. Leading businesses like yours have leveraged their Ariba Network Enterprise Accounts to grow their business, improve operational efficiencies, and deliver a better experience to their customers.

Your supplier account has been designed to make transacting with your customers as easy as possible. To get started and trained on how to use your Ariba® Network account

#### **Visit ou[r Supplier Training page](https://support.ariba.com/Adapt/Ariba_Network_Supplier_Training/)**

Learn how to set up and operate your supplier account on our detailed Supplier Training Page. If the above hyperlink doesn't work, copy-paste the following link in your browser instead: https://support.ariba.com/Adapt/Ariba\_Network\_Supplier\_Training/

#### **Review the specifics of transacting with CEPSA**

Make sure to read through the present document to become familiar with all business specific actions and requirements set up by your customer. This document will help you navigate through the detailed content of our Supplier Training Page.

with CEPSA, please follow the steps below:

We wish you a lot of success using <code>Ariba®</code>Network!

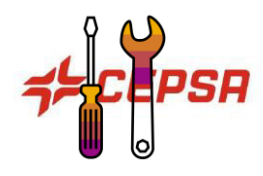

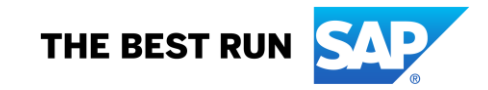

# **TABLE OF CONTENTS**

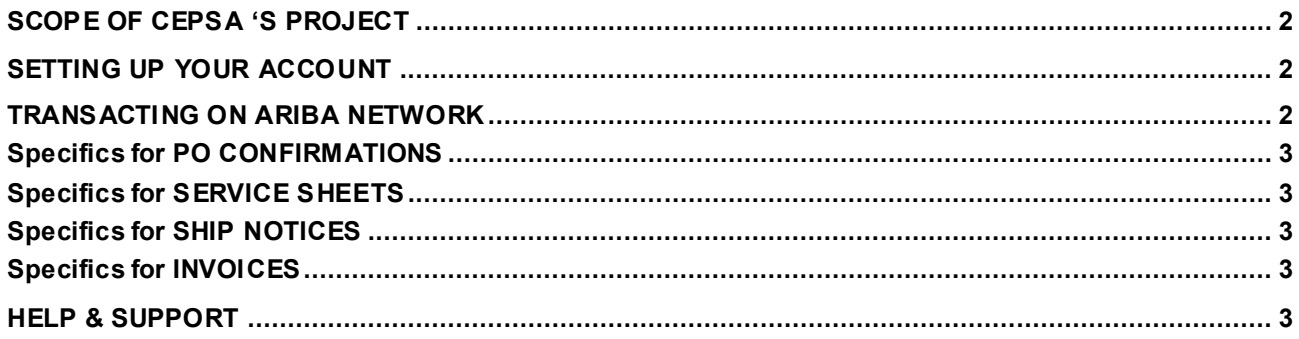

<< (Optional) If the customer wants to add a strategic introduction section or additional information, these can be pasted here. A link to an introductory customer-produced video is a top practice. >>

## <span id="page-2-0"></span>**SCOPE OF CEPSA 'S PROJECT**

This section specifies which documents will be transacted through Ariba Network. Some of them will be mandatory, others will simply be available if relevant.

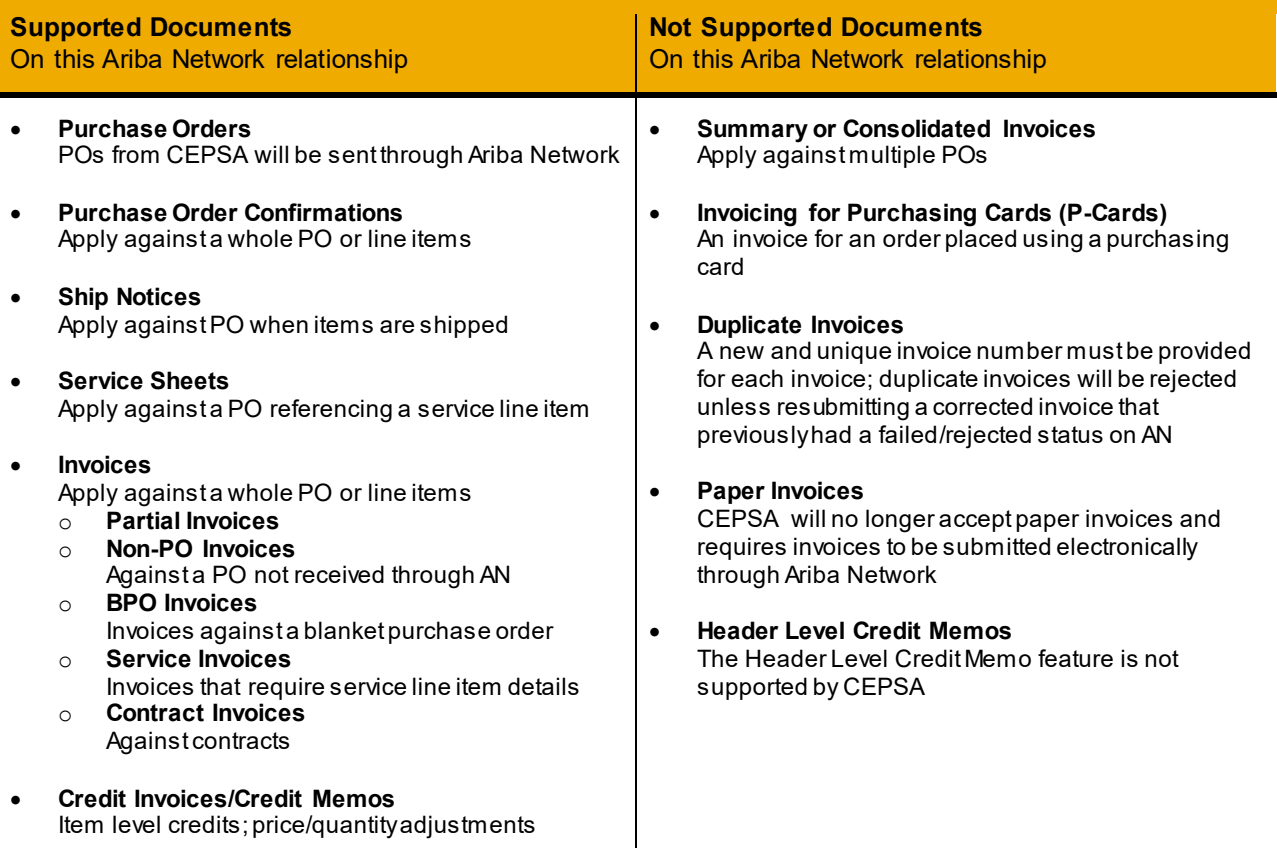

#### <span id="page-2-1"></span>**SETTING UP YOUR ACCOUNT**

This section covers what needs to be set up in the Ariba Network account as minimum requirements in order to successfully transact with CEPSA.

#### **Please make sure you complete at least the following chapters of the** *Account Administration* **section on the [Supplier Training Page.](https://support.ariba.com/Adapt/Ariba_Network_Supplier_Training/)**

- Complete your profile
- Configure your email notifications
- Configure your enablement tasks
- Configure Electronic Order Routing method and notifications
- Configure Electronic Invoice Routing method and Tax Details
- Configure your Remittance Information and payment methods
- Set up a test account (**only** if you are publishing an electronic catalog or starting an integration project)

#### <span id="page-2-2"></span>**TRANSACTING ON ARIBA NETWORK**

This section mentions the specifics of transacting with CEPSA on Ariba Network once your account has been set up. You'll find detailed instructions in the Transacting section of the **[Supplier Training Page](https://support.ariba.com/Adapt/Ariba_Network_Supplier_Training/#/id/5ef46d77c09b3a889af5529b)**.

#### <span id="page-3-0"></span>**Specifics for PO CONFIRMATIONS**

<span id="page-3-1"></span>• PO confirmations are supported but not mandatory.

### **Specifics for SERVICE SHEETS**

<span id="page-3-2"></span>Service sheets are supported but not mandatory.

#### **Specifics for SHIP NOTICES**

<span id="page-3-3"></span>Ship notices are supported but not mandatory.

#### **Specifics for INVOICES**

This section mentions any specific transaction rule that should be observed by suppliers regarding invoices. Detailed instructions on how to perform multiple types of invoicing are available on our **[Supplier Training](https://support.ariba.com/Adapt/Ariba_Network_Supplier_Training/#/id/5ef46d77c09b3a889af5529b)  [Page](https://support.ariba.com/Adapt/Ariba_Network_Supplier_Training/#/id/5ef46d77c09b3a889af5529b)**, under the *Invoicing* section.

- Tax data is accepted at the header level or at the line item level of the invoice.
- Shipping data is accepted at the header level or at the line item level.

#### <span id="page-3-4"></span>**HELP & SUPPORT**

If you need assistance using Ariba Network, please consult our documentation or contact our Support Team directly from the Help Center. You can also contact our Enablement Team through this [Contact Form.](https://connectsupport.ariba.com/sites/Company?ANID=AN01481338262&h=2tNA9buQtFqd7yAFMJSPIg#Enablement-Inquiry)

If you need assistance regarding business processes, please contact the CEPSA project team at the following email address: [N2PayVendors@Cepsa.com.](mailto:N2PayVendors@Cepsa.com) 

#### **www.sap.com/contactsap**

© 2021 SAP SE or an SAP affilate company. All rights reserved.<br>No part of this publicaton may be reproduced or transmitted in any form or for any purpose without the express permission of SAP SE or an SAP affilate company

The informaton contained herein may be changed without prior notice. Some software products maketed by SAP SE and its distributos contain proprietary software components of other software vendors.<br>National product specific

These materials are provided by SAP SE or an SAP affliate company for informational purposes only, without representation or warranty of any kind, and SAP or its affliated companies shall not be liable<br>for errors or omissi

In particular, SAP SE or its affilated comparies have no obligation be pusue and the membership and position in the discusse of business outline that is tis competible are the functional for prediction. The membership are

SAP and other SAP produts and services mentioned herein as well as the mespective between the mespected that suckerper the mespected by the mespected by the fill all other products and the mespected by the mespected by th

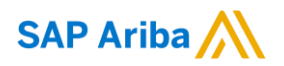

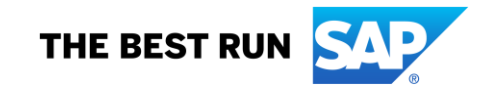